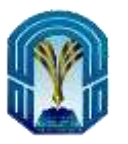

**جدول االختبارات النصفية )عن بعد(**

## **ي** جدول الاختبارات النصفية <mark>(في ج</mark>ميع الفروع) للمسار العلمي الموحد

## **يس للفصل الدرا الثان لعام 1442 ي**

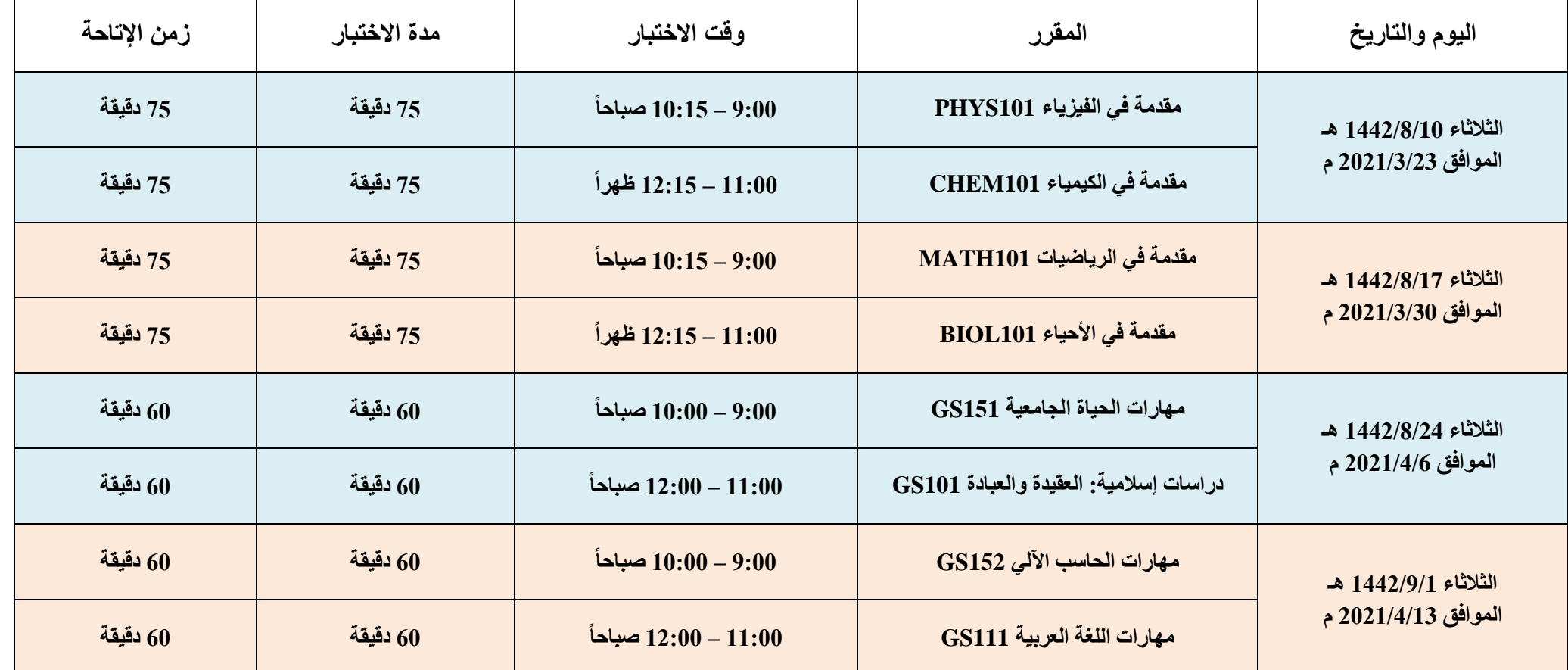

**التعليمات:**

- **-1 يتم الدخول على االختبار من خالل الروابط أدناه وليس عبر البالك بورد.**
- **-2 على كل طالب وطالبة في المدينة والفروع الدخول يوم ووقت االختبار المذكور أعاله على الرابط [org.mkclexam.pytu://http](http://pytu.mkclexam.org/) أو من خالل:**

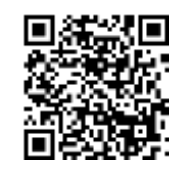

9- في حال عدم القدرة على الإجابة على الأسئلة أو عدم ظهور صـفحة الأسئلة لا داعي للقلق القصـال بالمنترنت لذا يرجى اغلاق المتصـفح فورا والتأكد من رجوع الانترنت الى الجهاز ومن ثم الدخول مرة أخرى للاختبار وستجد أن كافة الأسئلة التي قمت بالإجابة عليها محفوظة وكذلك الوقت محفوظ مالم يتمان لإنتاحة للاختبار أو لم تقم بإنهاء الاختبار. وفي حال **استمرت المشكلة قم بإغالق المتصفح واستخدام متصفح آخر والبدء من جديد.**

- **-3 للدخول على االختبار ينصح باستخدام جهاز كمبيوتر شخصي أو الب توب وال مانع من استخدام الجوال إلجراء االختبار دون أية إعدادت مسبقة.**
- 4- بعد فتح الرابط فإن اسم المستخدم وكلمة المرور هو الرقم الجامعي للطالب مسبوقاً بـ TU، فإذا كان الرقم الجامعي 4200000 فإن اسم المستخدم هو TU4200000 وكلمة المرور TU4200000.
	- **-5 في حال انقطاع االنترنت أو اغالق المتصفح بالخطأ باإلمكان الرجوع الى االختبار بعد رجوع االنترنت وذلك بإعادة فتح المتصفح والدخول مرة أخرى لالختبار.**
		- **-6 ال بد من مراعاة الوقت والتأكد من أنك قمت باإلجابة على كافة األسئلة وقمت بانهاء االختبار قبل انتهاء زمن اإلتاحة.**
			- **-7 في حال دخول الطالب متأخرا عن وقت االختبار فإن االختبار ينتهي بالوقت المحدد بالجدول.**
		- **-8 في حال استخدامك للجوال إلتمام االختبار وواجهتك مشكلة في ظهور األسئلة يرجى الدخول على الرابط [EU3lzUe270o/be.youtu://https](https://youtu.be/o270lzUe3EU) أو من خالل:**

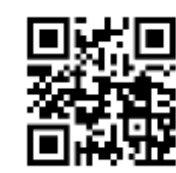

**-10 يجب عدم استخدام تطبيقات الترجمة أثناء االختبار.**

**-11لمعرفة آلية الدخول على االختبار قم بالدخول على الفيديو التوضيحي من خالل الرابط: [yE3RaUyYyt/9be.youtu://https](https://youtu.be/9RaUyYyt3yE)**

**-12في حال تصغير الشاشة أو الخروج من متصفح اإلختبار سيتم إغالق االختبار بشكل تلقائي ويتوجب عليك تسجيل دخول مرة أخرى، لذا ننصح بعدم فعل ذلك حفاظا على الوقت.**

**-13 ال يمكن الرجوع إلى السؤال بعد اإلجابة عليه.**

وكيل عمادة الخدمات التعليمية للشوون الأكاديمية

د. عمر بن عبد الرحمن السيف